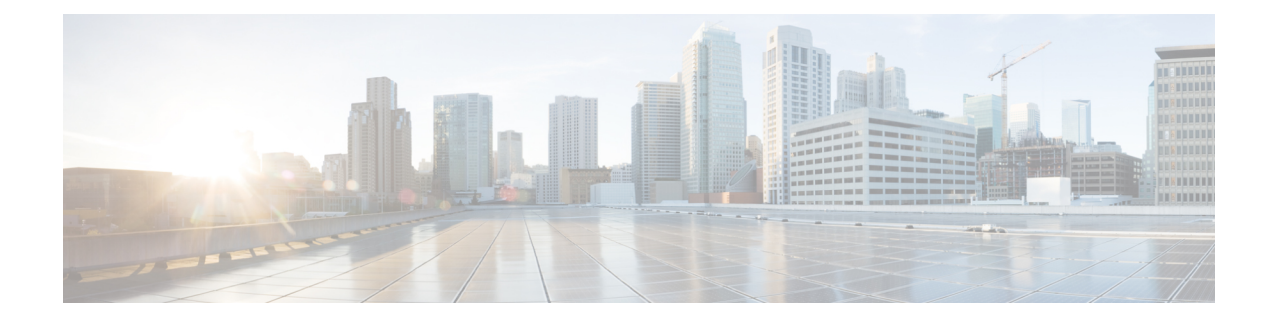

# **Troubleshooting Licensing Issues**

- About [Troubleshooting](#page-0-0) Licensing Issues , on page 1
- Guidelines and [Limitations](#page-0-1) for Licensing, on page 1
- Initial [Troubleshooting](#page-1-0) Checklist for Licensing, on page 2
- Displaying License [Information](#page-1-1) Using the CLI, on page 2
- Licensing [Installation](#page-2-0) Issues, on page 3

# <span id="page-0-0"></span>**About Troubleshooting Licensing Issues**

Cisco NX-OS requires licenses for select features. The licenses enable those features on your system. You must purchase a license for each system on which you want to enable the licensed features.

#### **Chassis Serial Numbers**

Licenses are created using the serial number of the chassis where the license file is to be installed. Once you order a license based on a chassis serial number, you cannot use this license on any other system.

#### **Swapping out a Chassis**

If you swap out a chassis which included licenses, you must contact TAC to generate a new license. The old license was based on the chassis serial number and will not work with the new chassis.

## <span id="page-0-1"></span>**Guidelines and Limitations for Licensing**

Follow these guidelines when dealing with licenses for Cisco NX-OS:

- Carefully determine the license(s) that you require based on the features that require a license.
- Order your license accurately, as follows:
	- Enter the Product Authorization Key that appears in the Proof of Purchase document that comes with your system.
	- Enter the correct chassis serial number when ordering the license. The serial number must be for the same chassis on which you plan to install the license. Use the **show license host-id** command to obtain your chassis serial number.
	- Enter serial numbers accurately. Do not use the letter "O" instead of a zero in the serial number.
- Order the license that is specific to your chassis.
- Back up the license file to a remote, secure place. Archiving your license files ensures that you will not lose the licenses in the case of a failure on your system.
- Install the correct licenses on each system, using the licenses that were ordered using that system's serial number. Licenses are serial-number specific and platform specific.
- Use the **show license usage** command to verify the license installation.
- Never modify a license file or attempt to use it on a system for which it was not ordered. If you return a chassis, contact your customer support representative to order a replacement license for the new chassis.

### <span id="page-1-0"></span>**Initial Troubleshooting Checklist for Licensing**

Begin troubleshooting license issues by checking the following issues first:

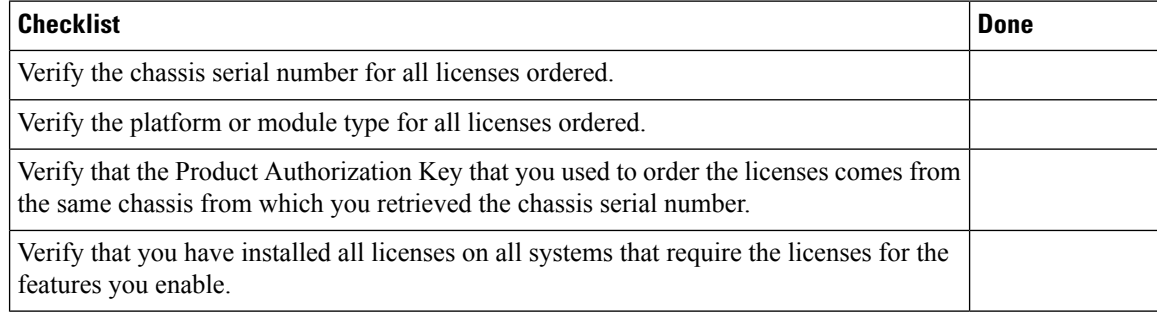

# <span id="page-1-1"></span>**Displaying License Information Using the CLI**

#### **SUMMARY STEPS**

**1. show license** [**host-id** | **usage** [*package*]]

#### **DETAILED STEPS**

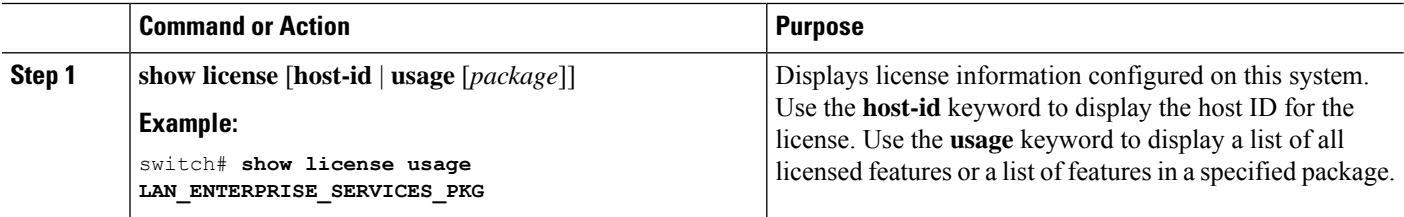

#### **Example**

This example displays all installed license key files and contents:

switch# **show license** entp.lic:

Ш

```
SERVER this host ANY
VENDOR cisco
INCREMENT LAN ENTERPRISE SERVICES PKG cisco 1.0 permanent uncounted \setminusVENDOR_STRING=<LIC_SOURCE>MDS_SWIFT</LIC_SOURCE><SKU>N95-LAN1K9=</SKU> \
        HOSTID=VDH=TBC10412106 \>
        NOTICE="<LicFileID>20071025133322456</LicFileID>LicLineID>1/LicLineID>
 \backslash
```
This example displays information about current license usage:

```
switch# show license usage
Feature 1.1 Ins Lic Status Expiry Date Comments Count
------------------------------------------------------------------------------------------
LAN_ENTERPRISE_SERVICES_PKG No - In use
------------------------------------------------------------------------------------------
```
This example displays a list of features in a specified package:

```
switch# show license usage LAN_ENTERPRISE_SERVICES_PKG
Application
-----------
bgp
pim
msdp
ospf
ospfv3
 -----------
```
This example displays the host ID for the license:

switch# **show license host-id** License hostid: VDH=FOX0646S017

**Note** Use the entire ID that appears after the colon (:) . The VHD is the Vendor Host ID.

## <span id="page-2-0"></span>**Licensing Installation Issues**

### **Serial Number Issues**

Make sure that you use the correct chassis serial number when ordering your license. Use the **show license host-id** command to obtain the correct chassis serial number for your system using the CLI.

If you use a license meant for another chassis, you might see the following system message:

**Error Message:** LICMGR-3-LOG\_LIC\_INVALID\_HOSTID: Invalid license hostid VDH=[chars] for feature [chars].

**Explanation:** The feature has a license with an invalid license Host ID. This can happen if a supervisor module with licensed features for one system is installed on another system.

**Recommended Action:** Reinstall the correct license for the chassis where the supervisor module is installed.

```
\hat{\mathscr{C}}Note
```
When entering the chassis serial number during the license ordering process, do not use the letter "O" instead of any zeros in the serial number.

### **RMA Chassis Errors or License Transfers Between Systems**

A license is specific to the system for which it is issued and is not valid on any other system. If you need to transfer a license from one system to another, contact your technical support representative.

### **License Listed as Missing**

After a license is installed and operating properly, it might show up as missing if you modify your system hardware or encounter a bootflash: issue.

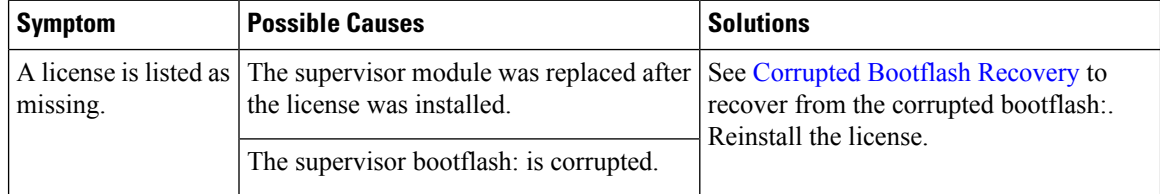